## **Changer l'éditeur de texte par défaut sur Debian ou équivalent**

L'éditeur par défaut de Debian est configuré à l'installation.

Si vous êtes comme moi un grand habitué de Vim et que vous vous retrouvez sous nano, ceci peut-être gênant pour éditer, par exemple, le fichier crontab ou faire un visudo.

Heureusement pour nous Debian (ou équivalent, Ubuntu) propose l'outil updatealternatives pour gérer cela.

La commande vous sort tout d'abord une liste des éditeurs disponibles, puis vous demande de faire un choix.

Exemple de sortie sur le serveur où je compose ce message :

```
/etc/heartbeat# update-alternatives --config editor
Il existe 3 choix pour l'alternative editor (qui fournit /usr/bin/editor).
```
Sélection Chemin **Priorité État** ------------------------------------------------------------ 0 /bin/nano 40 mode automatique 1 /bin/nano 40 mode manuel 2 /usr/bin/vim.basic 30 mode manuel 3 /usr/bin/vim.tiny 10 mode manuel

Appuyez sur <Entrée> pour conserver la valeur par défaut[\*] ou choisissez le numéro sélectionné :

l'utilitaire met à jour un lien symbolique pour pointer sur l'éditeur désiré. Avant :

```
ls -l /usr/bin/editor
lrwxrwxrwx 1 root root 24 mai 27 08:59 /usr/bin/editor ->
/etc/alternatives/editor
ls -l /etc/alternatives/editor
lrwxrwxrwx 1 root root 17 août 5 14:05 /etc/alternatives/editor ->
/bin/nano
```
Après :

ls -l /usr/bin/editor lrwxrwxrwx 1 root root 24 mai 27 08:59 /usr/bin/editor -> /etc/alternatives/editor ls -l /etc/alternatives/editor lrwxrwxrwx 1 root root 17 août 5 14:05 /etc/alternatives/editor -> /usr/bin/vim.tiny

Last update: 12/11/2016 20:09 systeme:changer-l-editeur-de-texte-par-defaut-sur-debian-ou-equivalent https://www.ksh-linux.info/systeme/changer-l-editeur-de-texte-par-defaut-sur-debian-ou-equivalent

From: <https://www.ksh-linux.info/> - **Know Sharing**

Permanent link:

**<https://www.ksh-linux.info/systeme/changer-l-editeur-de-texte-par-defaut-sur-debian-ou-equivalent>**

Last update: **12/11/2016 20:09**

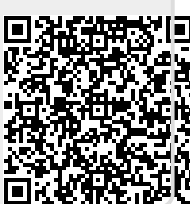